Article [Lorenzo Scalese](https://fr.community.intersystems.com/user/lorenzo-scalese) · Déc 21, 2022 4m de lecture

## **Ensemble : Comment intégrer un fichier PDF dans un message HL7**

Cet article décrit et contient un exemple de la manière d'intégrer un fichier PDF externe dans un segment HL7, plus précisément dans ADT\_A01:2.3.1 OBX(). Cela peut être utile lorsqu'on tente de mettre des images ou d'autres données externes dans un message HL7. Dans cet exemple, le nom du fichier PDF à intégrer est fourni dans le message HL7 entrant dans le champ OBX(1):ObservationValue.

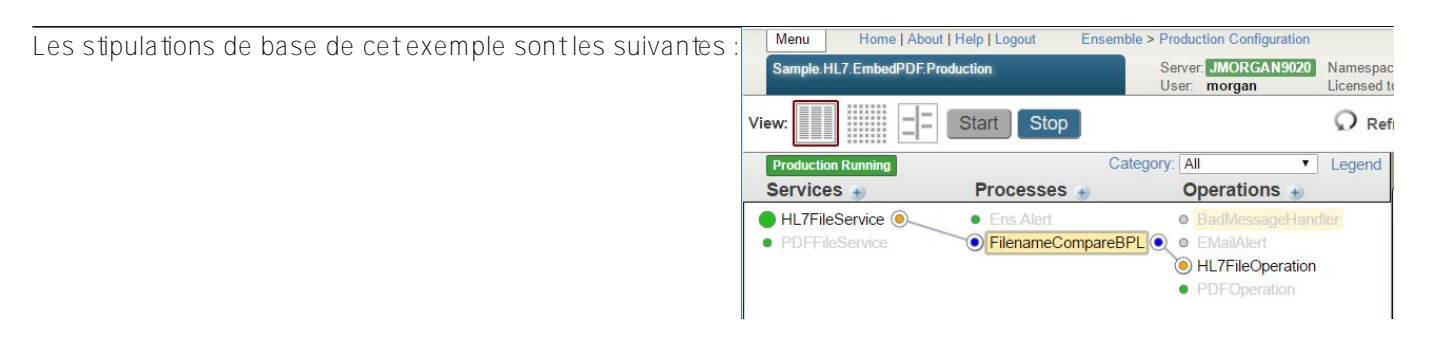

- 1. Accepter un fichier PDF
- 2. Accepter un message HL7
- 3. En utilisant le nom du fichier PDF, intégrer les données PDF dans le message HL7
- 4. Transmettre le message au fichier

En utilisant EnsLib.File.InboundAdapter, l'exemple a deux Services Métiers configurés. L'un est destiné à recevoir des fichiers PDF à l'aide de l'EnsLib.File.PassthroughService intégré. L'autre accepte les messages HL7 en utilisant le service intégré EnsLib.HL7.Service.FileService.

## **PDF Processing**

L'ordre de ces composants est essentiel car le fichier PDF doit être retiré en premier. Il est également important que l'Archive Path et le Work Path du PDF Business Service soient définis sur le même chemin de répertoire. Cela permet d'enregistrer localement une copie du PDF qui sera utilisée ultérieurement pour intégrer les données dans le message HL7.

Pour que le Business Service enregistre le fichier PDF dans ce répertoire Archive/Work Path, il faut appeler SendRequestAsyn(). Cette méthode est appelée par défaut lors d'un envoi entre les composants d'Ensemble/HealthShare.

Pour ce faire, le PDF Business Service est configuré pour envoyer le message PDF à une Business Operation personnalisée qui accepte le message sans effectuer d'autres actions.

Remarque : Le composant cible du PDF Business Service n'est pas pertinent pour cet exemple, mais il pourrait être construit pour effectuer toute action supplémentaire avec le message PDF.

## **HL7 Processing**

Le message HL7 du service commercial est envoyé à un processus commercial personnalisé. Ce processus appelle un BPL qui identifie et ouvre le fichier PDF approprié, puis appelle un DTL qui se charge de l'intégration des données dans le message HL7.

 $== = BPI$   $==$ 

Le BPL accomplit les tâches suivantes :

- 1. Extraction du nom du fichier PDF à partir du message HL7.
- 2. Demande au tableau Ens.StreamContainer, en recherchant les entrées qui correspondent au nom de fichier extrait.
- 3. Appel d'un DTL pour effectuer l'integration
- a. Voir la section "DTL" de cet article
- 4. Le CPL envoie ensuite le message en aval à une transaction métier intégrée dans EnsLib.HL7.Operaiton.FileOperation.

 $=$   $\Box$ 

- 1. Utilisation de target.{OBX(\*)} pour compter le nombre de segments OBX
- 2. Incrémentation du nombre d'OBX par unité
- 3. Ajout des données PDF à l'aide de StoreFieldStreamBase64() dans un nouveau segment OBX()
- a. Pour ce code, voir "DTL Code Action"

 $==$  DTL Code Action  $==$ 

//Récupérer l'objet du flux PDF précédemment enregistré

Set pdfStreamContainer = ##Class(Ens.StreamContainer).%OpenId(contextStreamContainerID)

Try {

```
Set pdfS treamO bj = pdfS treamC on tainer. StreamG et()
```
}

Catch {

\$\$\$TRACE("Error opening stream object ID = "context StreamContainerID)

Quit

}

//Set PDF stream object into new OBX:5 segment

Set status = target.StoreFieldStreamBase64(pdfStreamObj,"OBX("count"):ObservationValue(1)")

Set ^testglobal("status",\$H) = status

## **Sample Production**

Voici la liste des fichiers inclus dans le modèle ci-joint.

1. Le message HL7 initial contenant uniquement le nom du fichier PDF intégré dans OBX(1)

- 2. Le fichier PDF modèle
- 3. Une exportation de classe qui comprend les éléments suivants :
- a. Classe de production
- b. Transaction modèle PDF personnalisée
- c. Règle de routage
- d. CPL
- e. DTL

Cet exemple a été construit sur Ensemble 2016.2.0 mais il a été testé sur Ensemble 2015.1.2 sans aucun problème de compatibilité. Le fichier .zip se trouve ici :

[https://community.intersystems.com/sites/default/files/post-associated](https://community.intersystems.com/sites/default/files/post-associated-docs/sample_hl7_embedpdf_production_export.zip)docs/samplehl7embedpdfproductionexport.zip

[#Bonnes pratiques](https://fr.community.intersystems.com/tags/best-practices) [#Code Snippet](https://fr.community.intersystems.com/tags/code-snippet) [#DTL](https://fr.community.intersystems.com/tags/dtl) [#HL7](https://fr.community.intersystems.com/tags/hl7) [#ObjectScript](https://fr.community.intersystems.com/tags/objectscript) [#Processus de gestion \(BPL\)](https://fr.community.intersystems.com/tags/business-process-bpl) [#Ensemble](https://fr.community.intersystems.com/tags/ensemble)

**URL de la**

**source:**[https://fr.community.intersystems.com/post/ensemble-comment-int%C3%A9grer-un-fichier-pdf-dans-un](https://fr.community.intersystems.com/https://fr.community.intersystems.com/post/ensemble-comment-int%C3%A9grer-un-fichier-pdf-dans-un-message-hl7)[message-hl7](https://fr.community.intersystems.com/https://fr.community.intersystems.com/post/ensemble-comment-int%C3%A9grer-un-fichier-pdf-dans-un-message-hl7)